الـهـيئــة الاتحـاديـة لـلــضــرائــب<br>FEDERAL TAX AUTHORITY

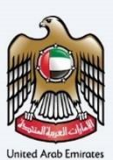

# امـــارات تــاكـس<br>MARATAX

#### Delink Tax Agent From Tax Agency (By Tax Agent) - User Manual

Date: Oct 2022

Version 1.0.0.0

#### Private and Confidential

This document contains information which is confidential and proprietary to the Federal Tax Authority. Any dissemination, distribution, copying, use of or reliance upon the confidential and proprietary information contained herein is unauthorized and strictly prohibited.

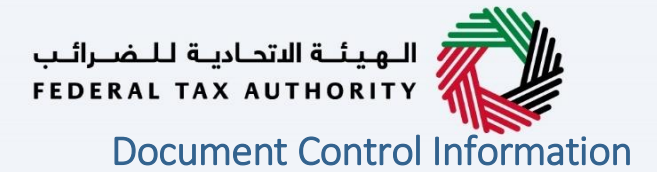

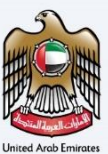

#### <span id="page-1-0"></span>Document Version Control

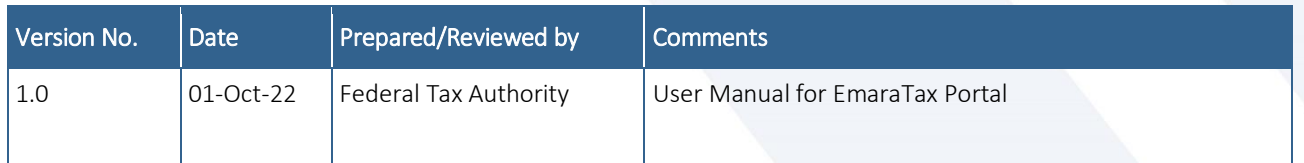

#### <span id="page-1-1"></span>**Annexure**

The below are the list of User manuals that you can refer to

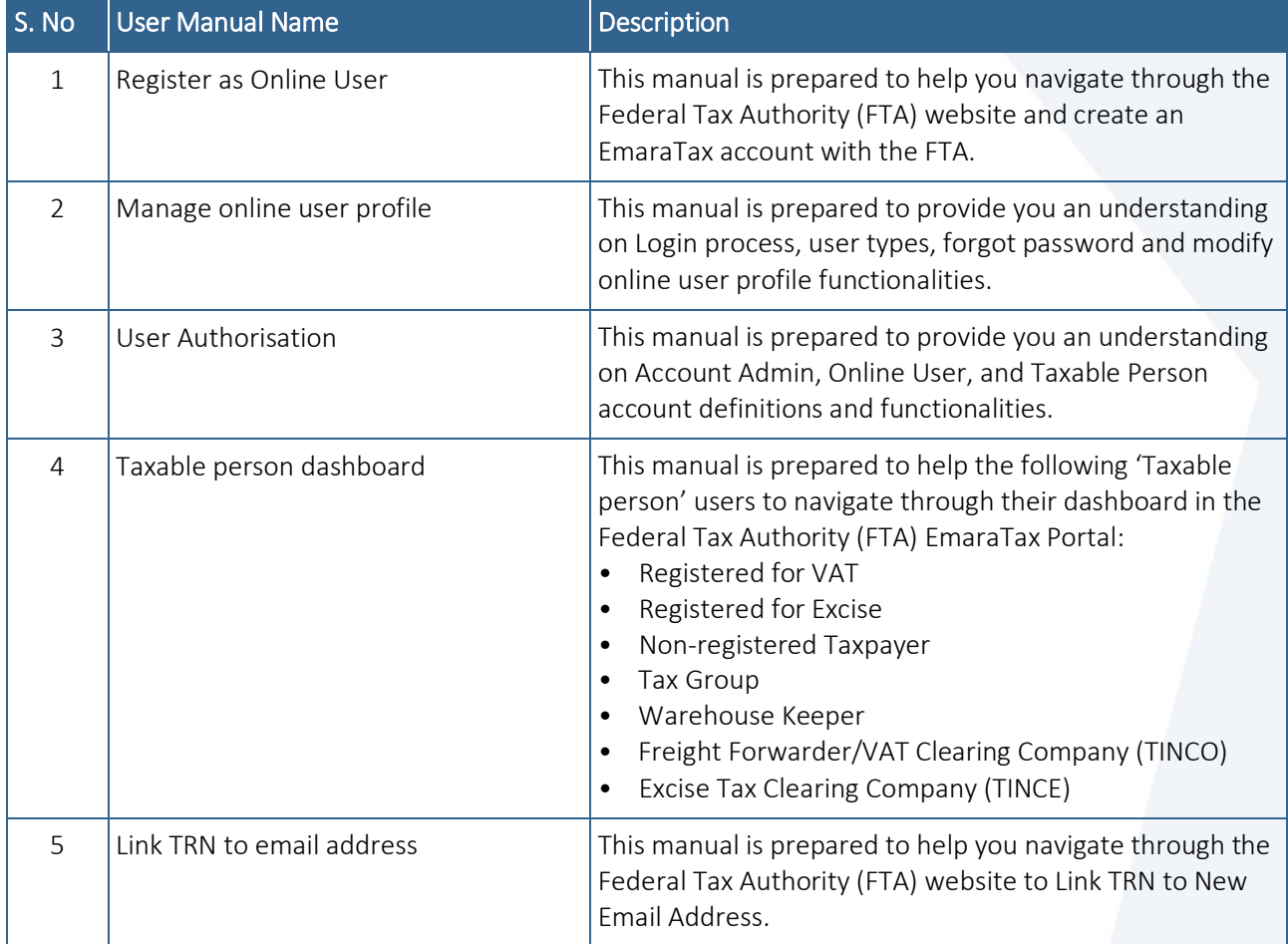

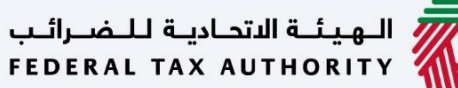

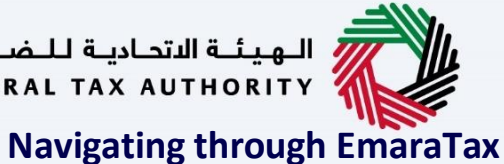

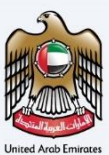

<span id="page-2-0"></span>

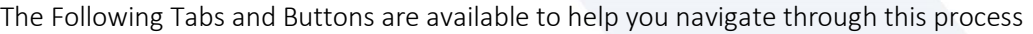

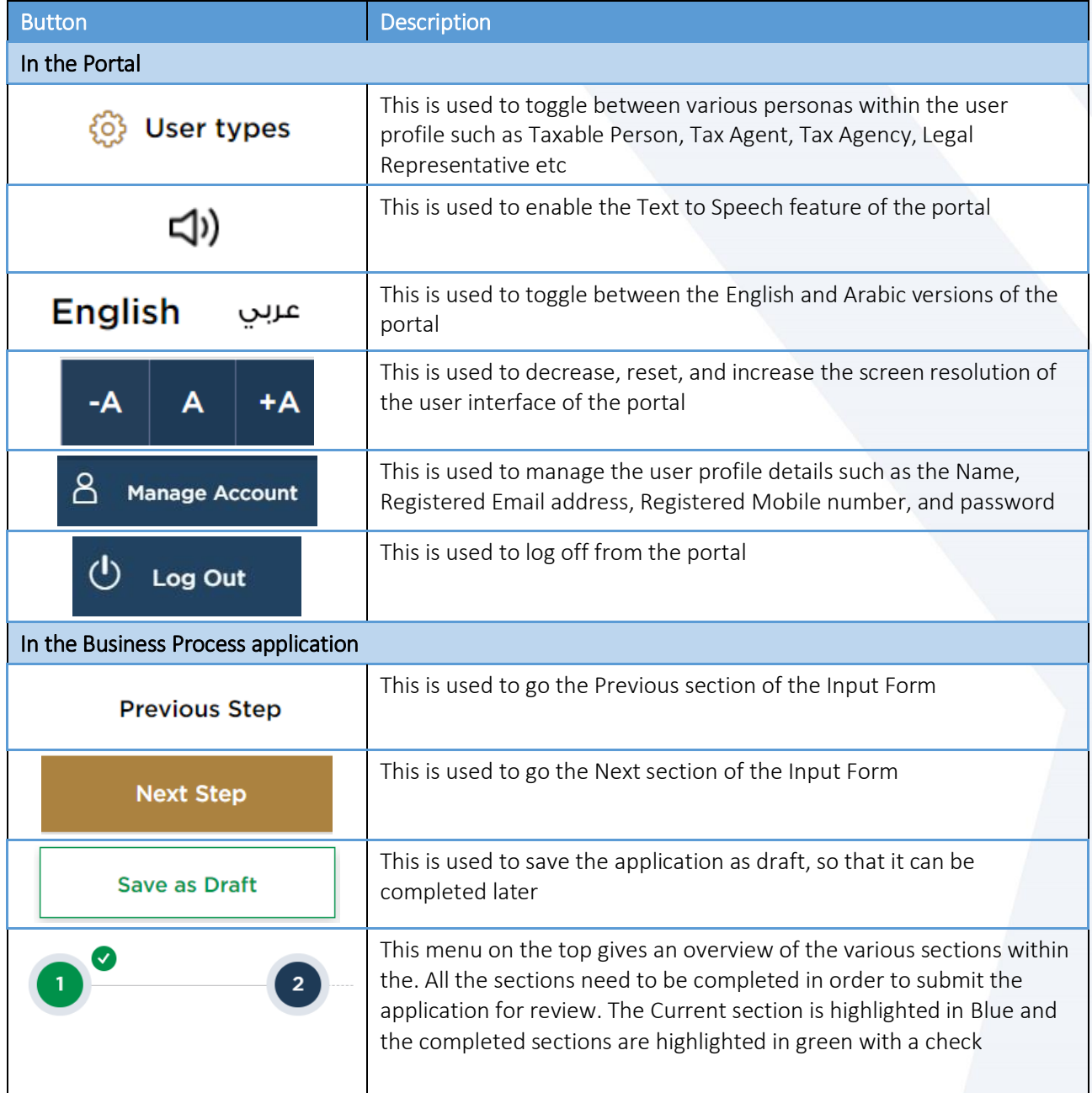

The Federal Tax Authority offers a range of comprehensive and distinguished electronic services in order to provide the opportunity for taxpayers to benefit from these services in the best and simplest ways. To get more information on these services Click [Here](https://www.tax.gov.ae/en/services/)

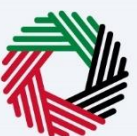

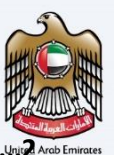

#### Document Control Information........ Annexure<sub>2</sub>

الــهـيـئــة الاتحــاديــة لــلــضـــرائــب<br>FEDERAL TAX AUTHORITY

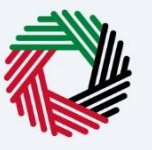

<span id="page-4-0"></span>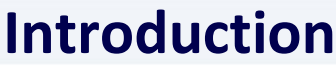

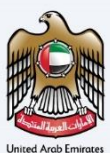

الهيئة الاتحادية للضرائب FEDERAL TAX AUTHORITY

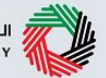

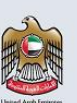

This manual is prepared to help a registered Tax Agent to navigate through the Federal Tax Authority EmaraTax portal to submit a delink Tax Agent from Tax Agency request to the Tax Agency. On submission of the request, the Tax Agency will be notified about the request. The Tax Agency should login to their account to "Approve" or "Reject" the request.

If the Tax Agency approves the delink request, the Tax Agent gets delinked from the Tax Agency and their status gets changed to "Awaiting Tax Agency linking" and their details are removed from the FTA approved Tax Agents website. If the Tax Agency rejects the delink request, the Tax Agent will not be delinked from the Tax Agency. If the Tax Agent can submit an escalation request to FTA with necessary supporting documents. FTA will review the request and if found valid can delink the Tax Agent from the Tax Agency.

If the Tax Agency does not take any action, reminder notification will be sent to the Tax Agency. If no action is taken by the Tax Agency even after 7 days after receiving the request, the delink request will be automatically cancelled. On approval or rejection or automatic cancellation, both the Tax Agent and Tax Agency will receive email and SMS notifications.

<span id="page-5-0"></span>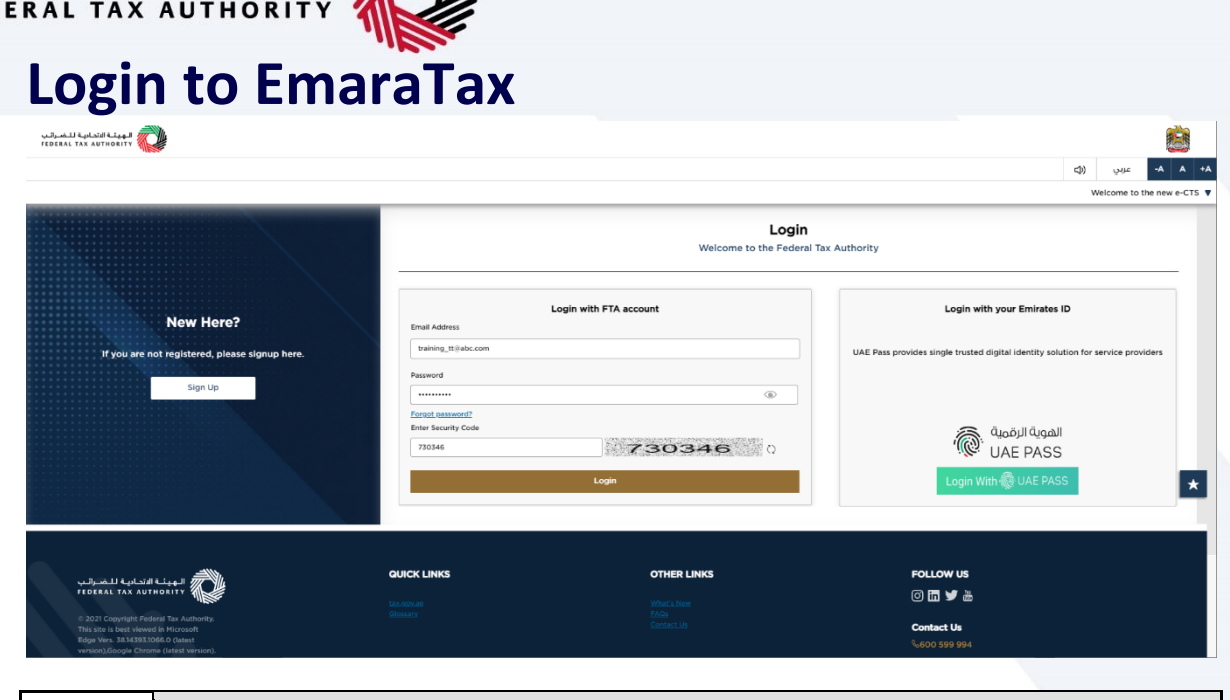

- You can login into the EmaraTax account using your login credentials or using UAE Pass. If you do not have an EmaraTax account, you can sign-up for an account by clicking the 'sign up' button. If you have forgotten your password, you can use the "forgot password" feature to reset your password.
	- If you login via your registered email and password, on successful login, the EmaraTax online user dashboard will be displayed. If you had opted for 2 factor authentication, you will be required to enter the OTP received in your registered email and mobile number to successfully login.
	- If you wish to login via UAE Pass, you will be redirected to UAE Pass. On successful UAE Pass login, you will be redirected back to the EmaraTax online user dashboard.

П

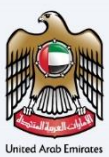

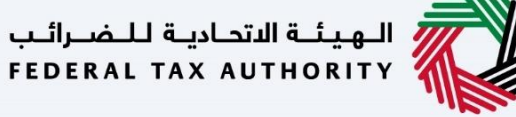

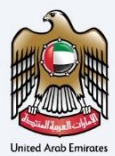

## <span id="page-6-0"></span>**Delink Tax Agent from Tax Agency (By Tax**

### **Agent)**

#### <span id="page-6-1"></span>**Login as Tax Agent**

#### <span id="page-6-2"></span>**Tax Agency Details Tile**

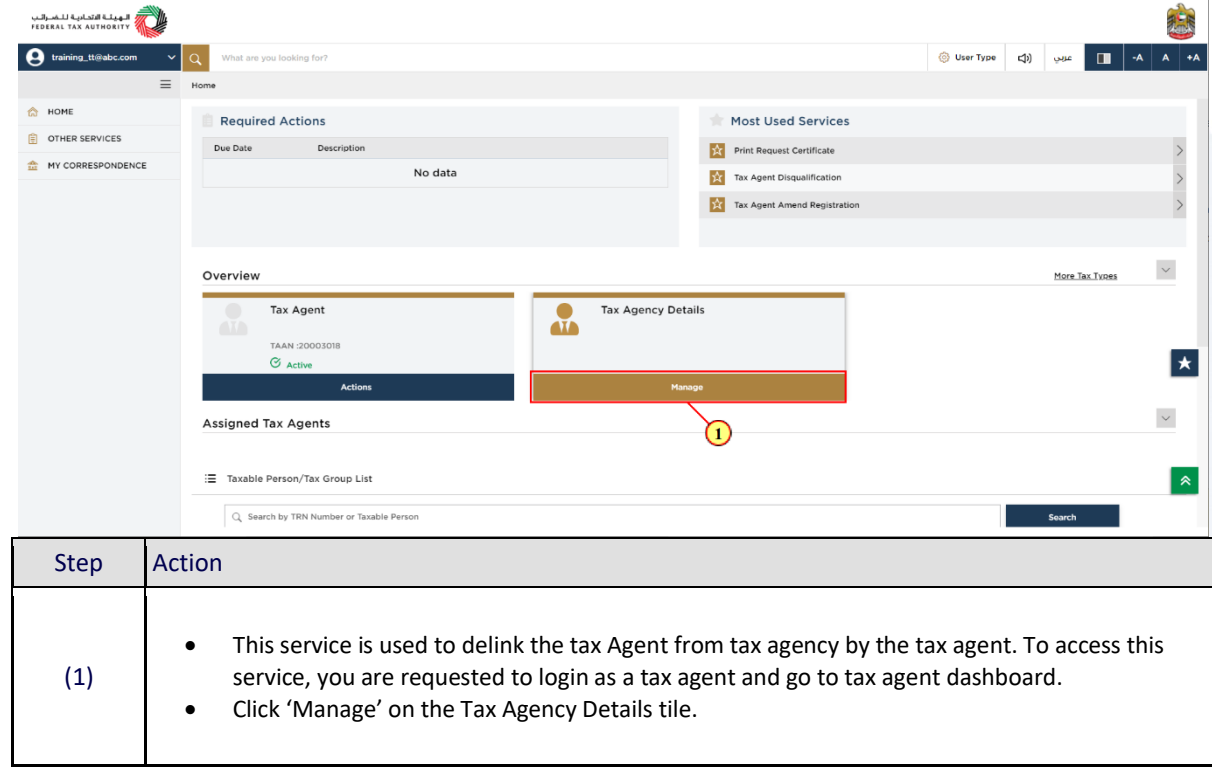

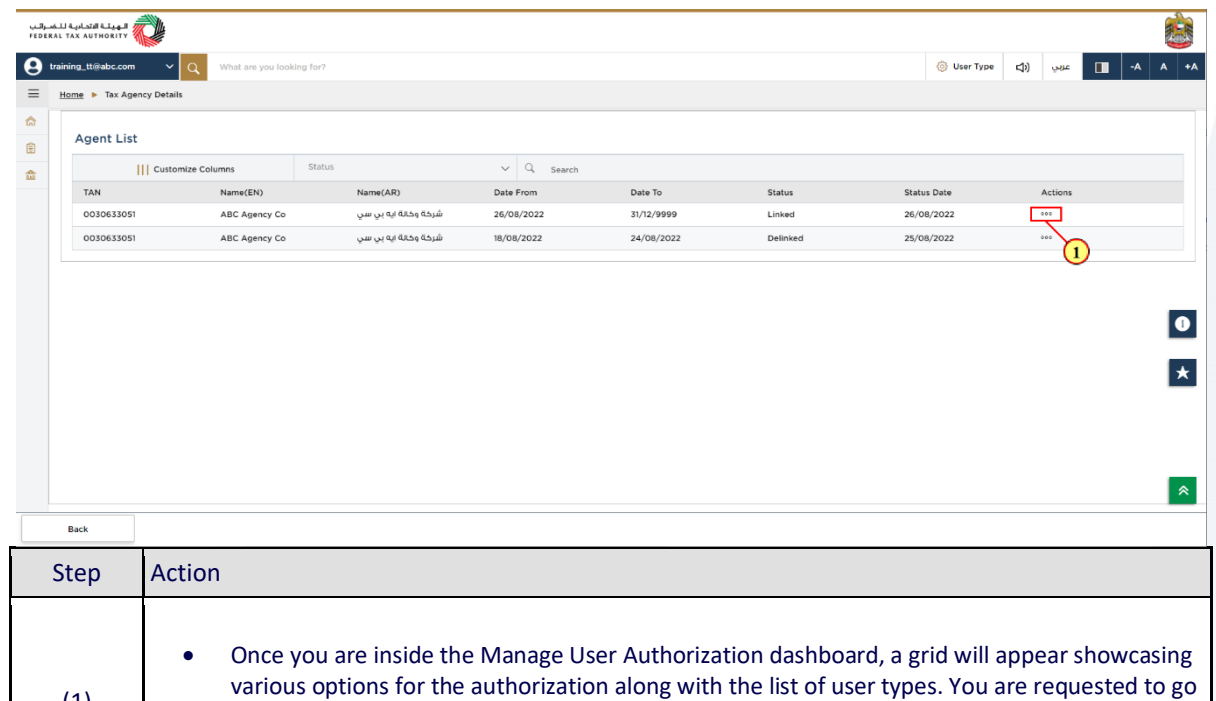

(1)

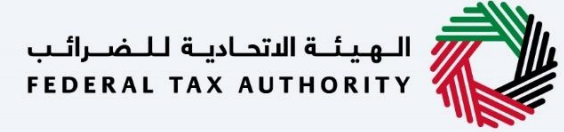

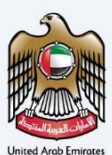

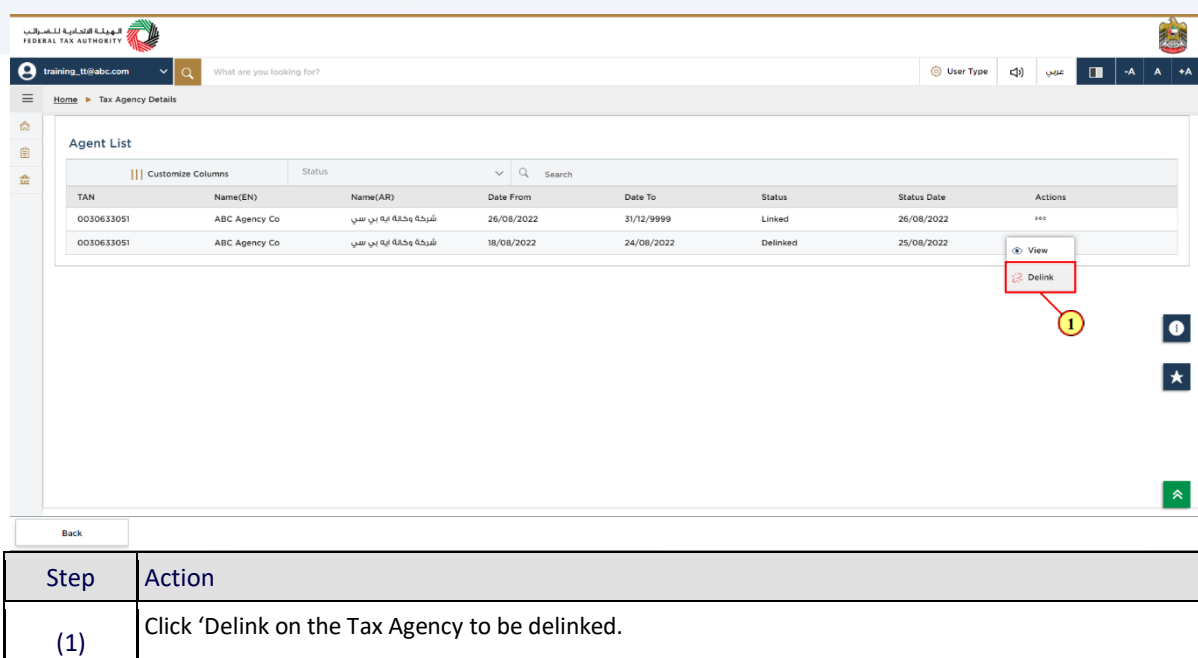

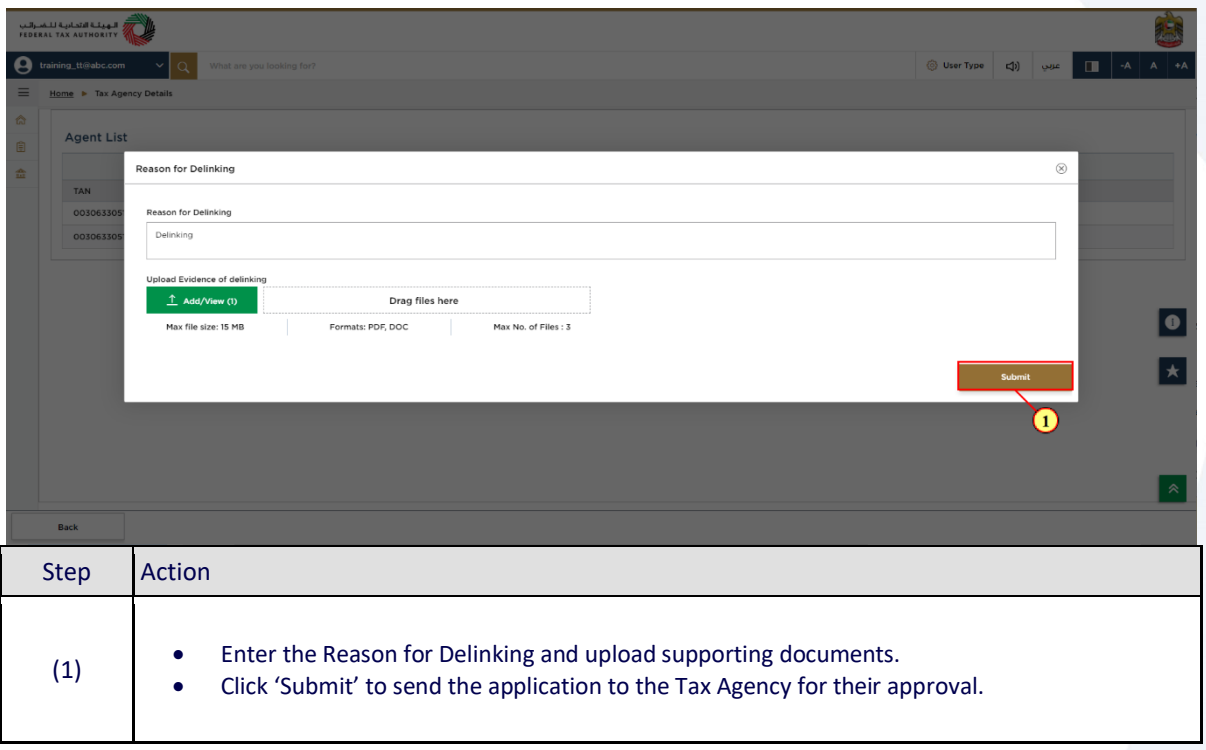

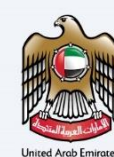

#### <span id="page-8-0"></span>**Post Application Submission**

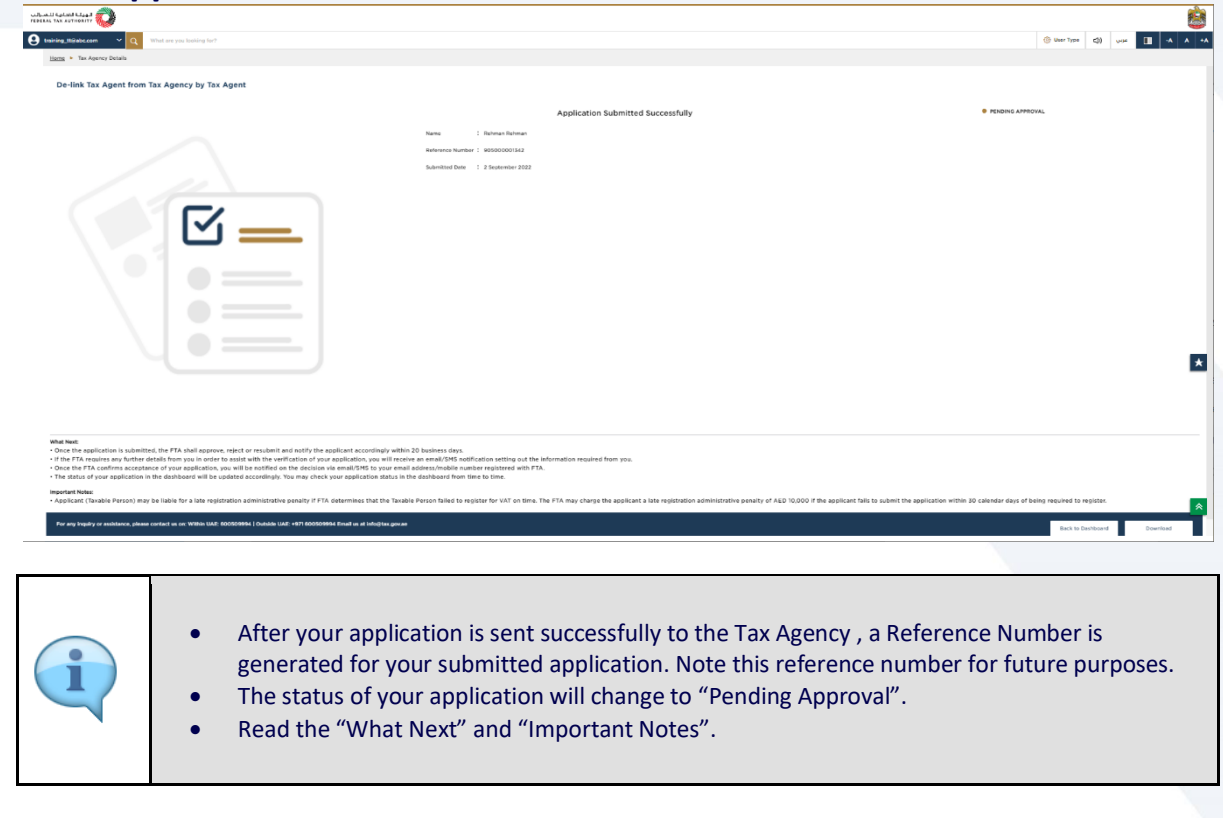

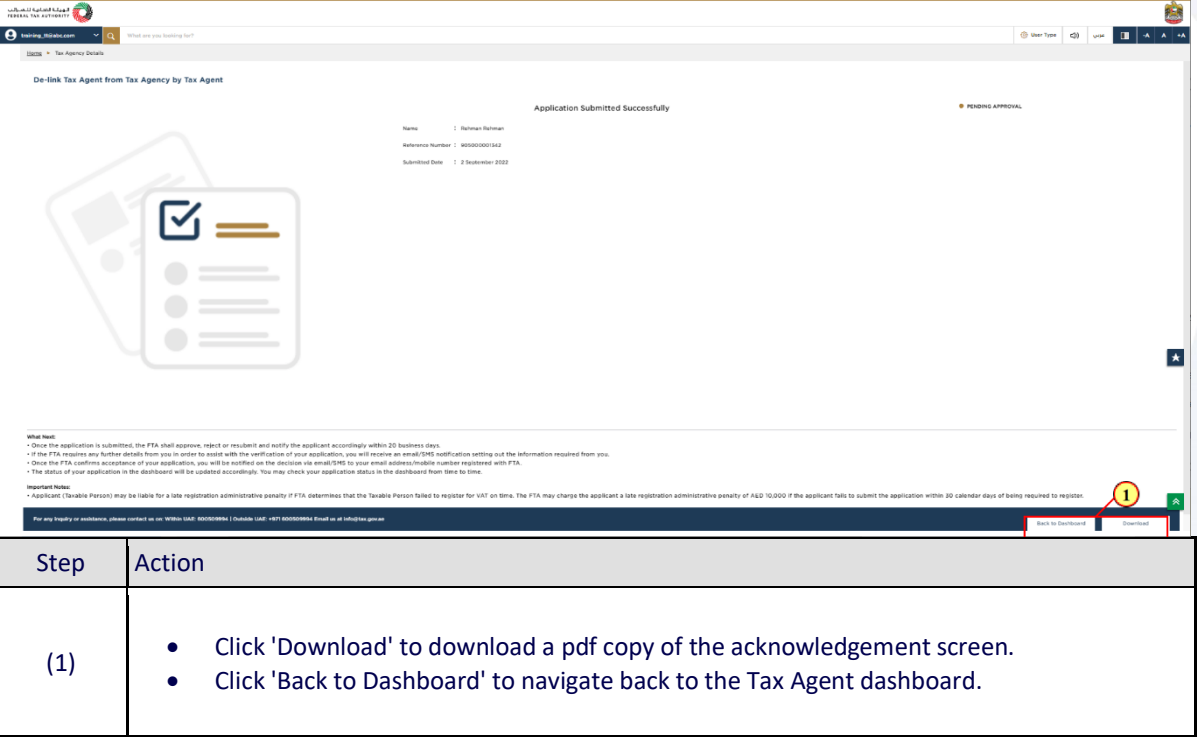

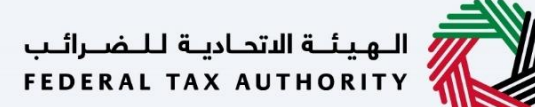

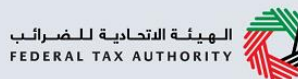

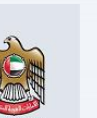

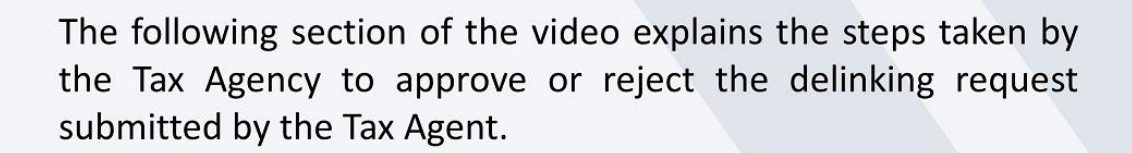

<span id="page-10-0"></span>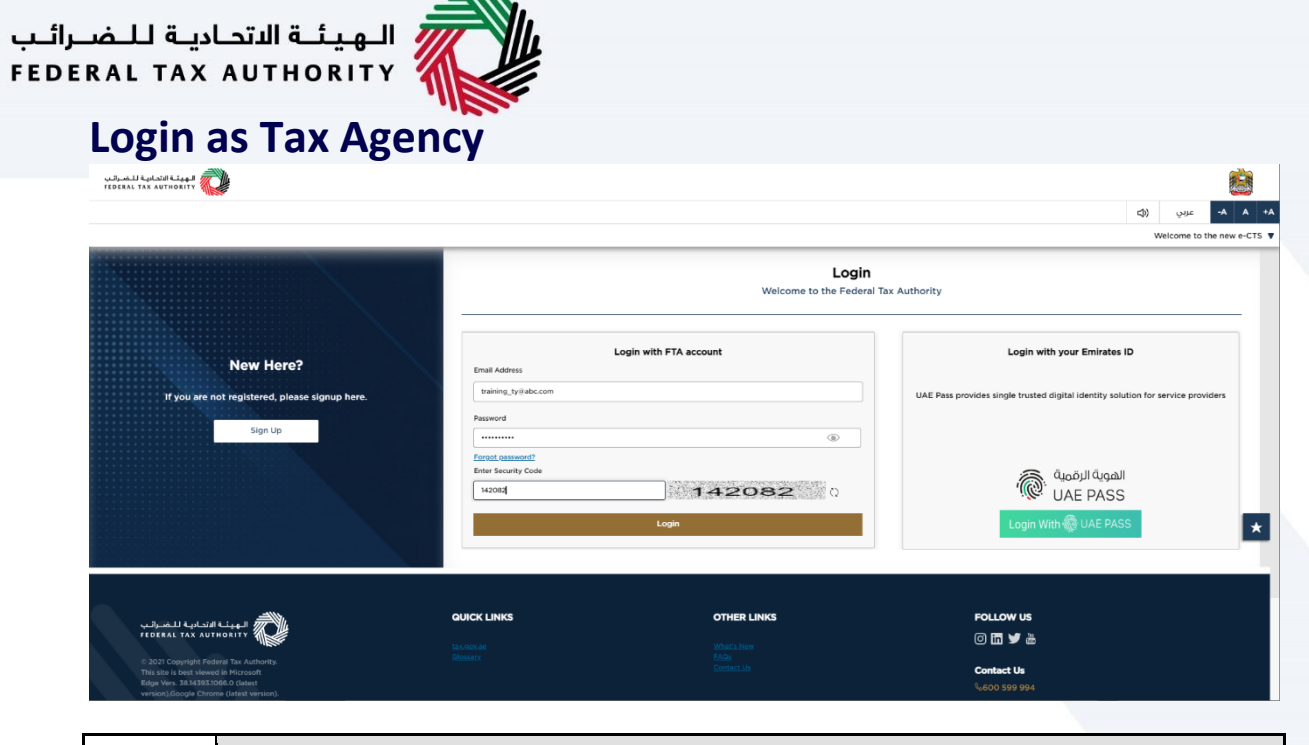

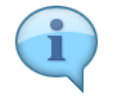

Login as the Tax Agency to review and approve/reject the delink request submitted by the Tax Agent.

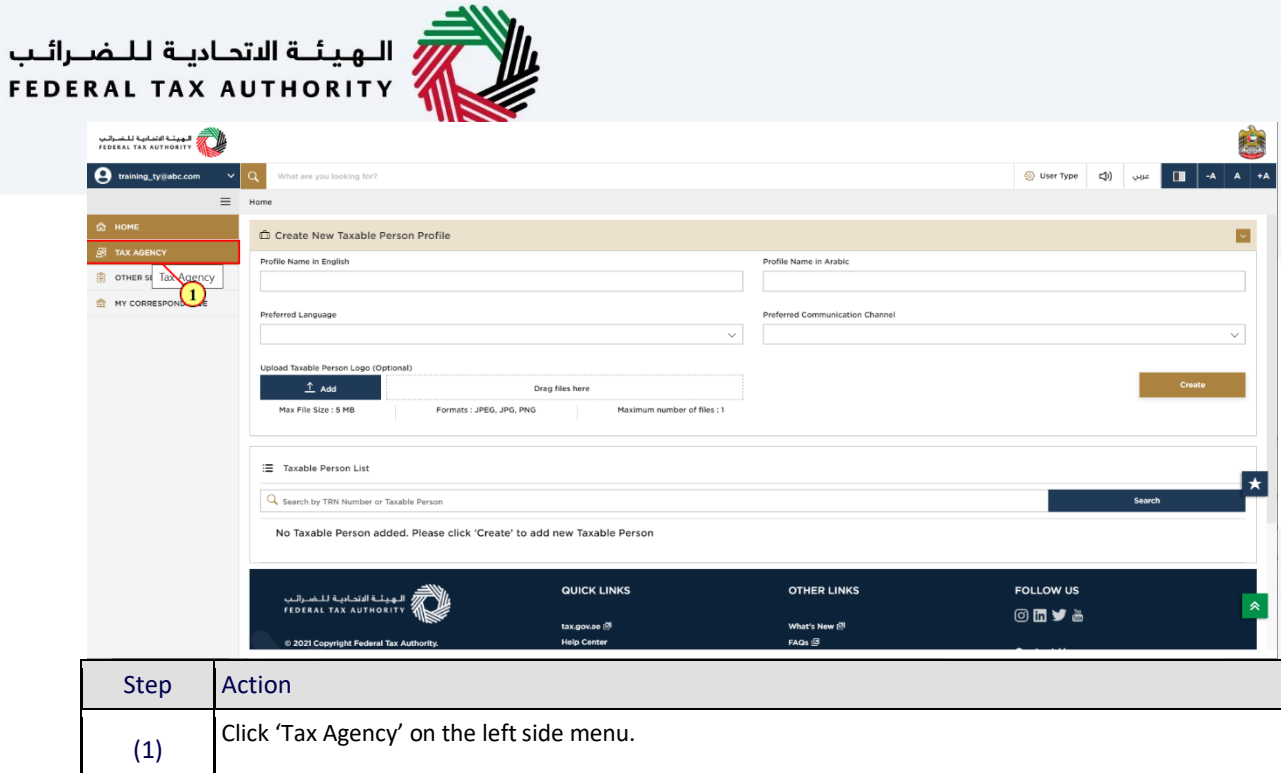

#### <span id="page-11-0"></span>**Tax Agent Management Tile**

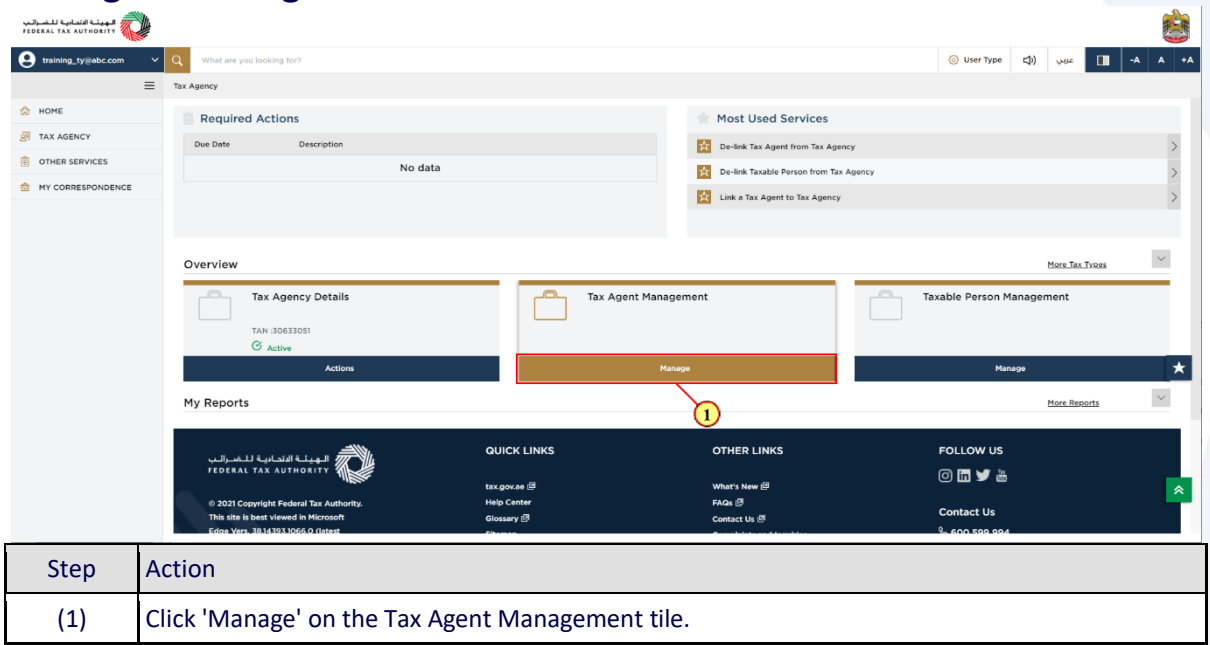

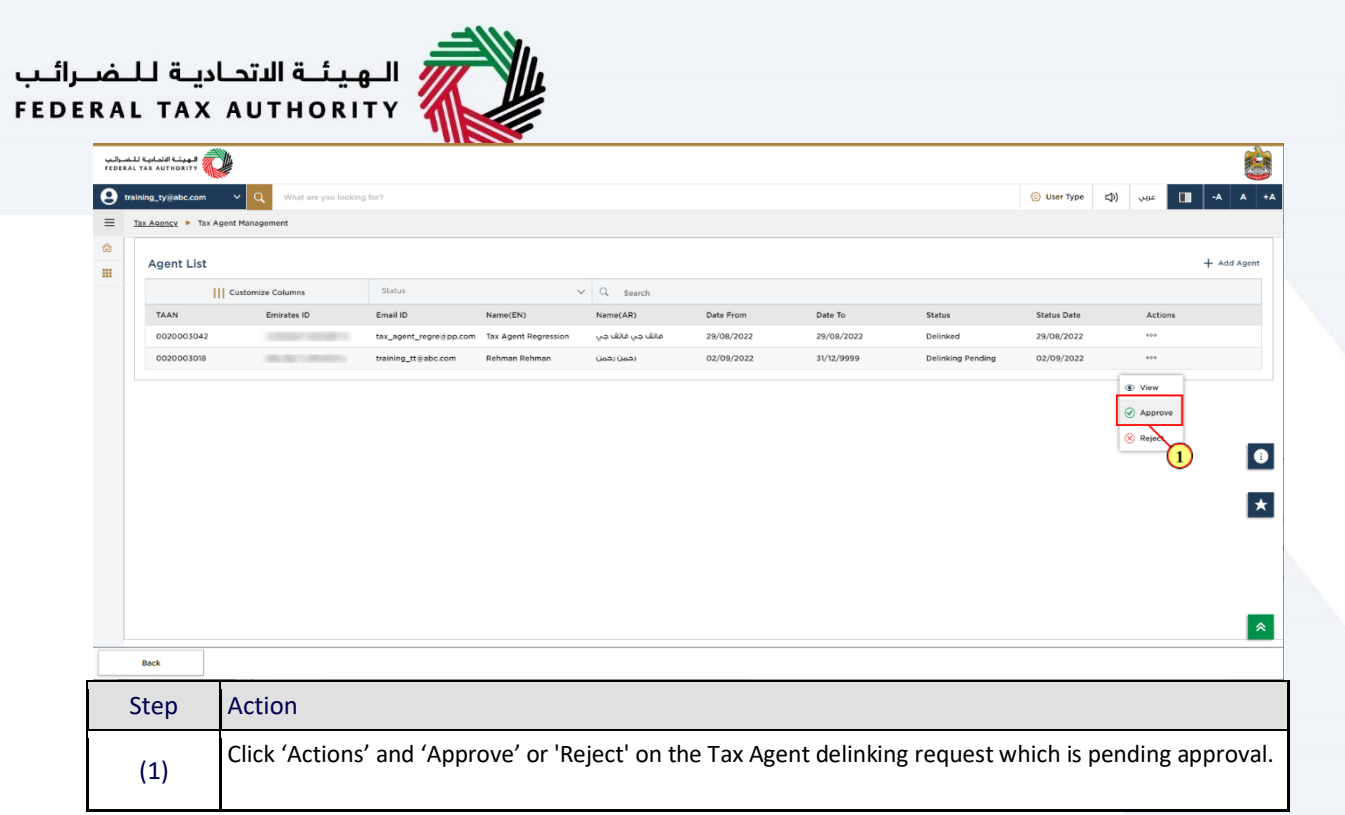

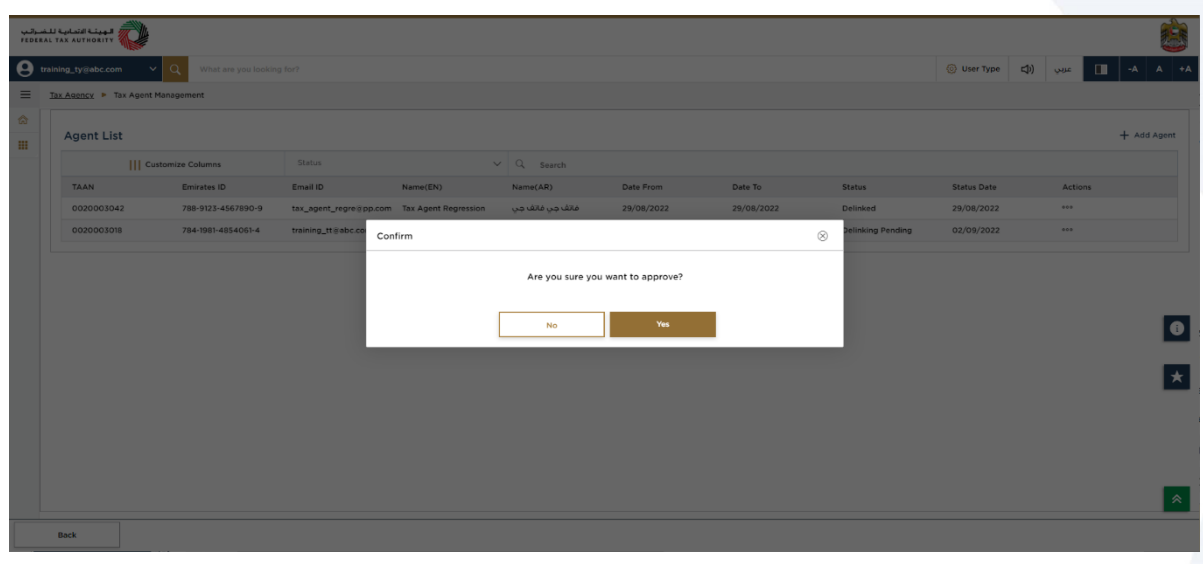

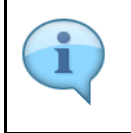

If you have selected the 'Reject' option in the previous screen, the message would be displayed as 'Click Yes to Reject'.

Note that, if no action has been taken within 7 days of receiving the request, it will be automatically rejected and the Tax Agent will be notified.

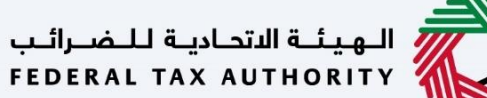

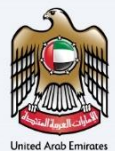

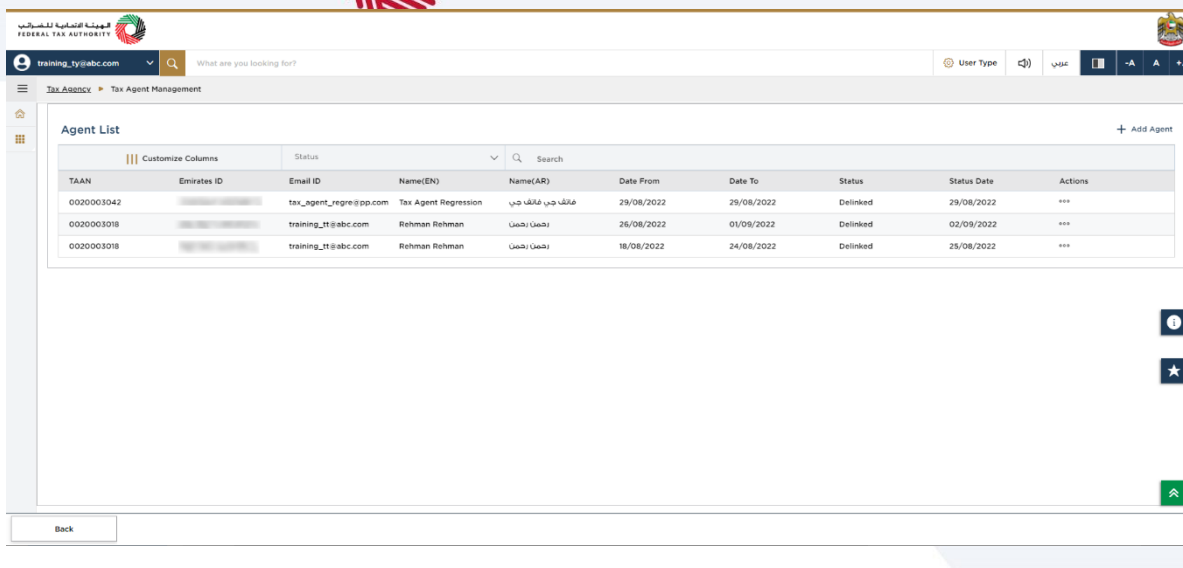

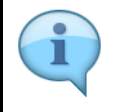

Once the delinking request is approved by the Tax Agency, the delinking status is updated to 'Delinked'.

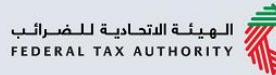

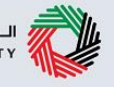

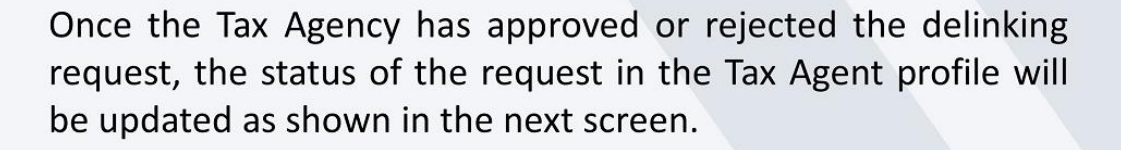

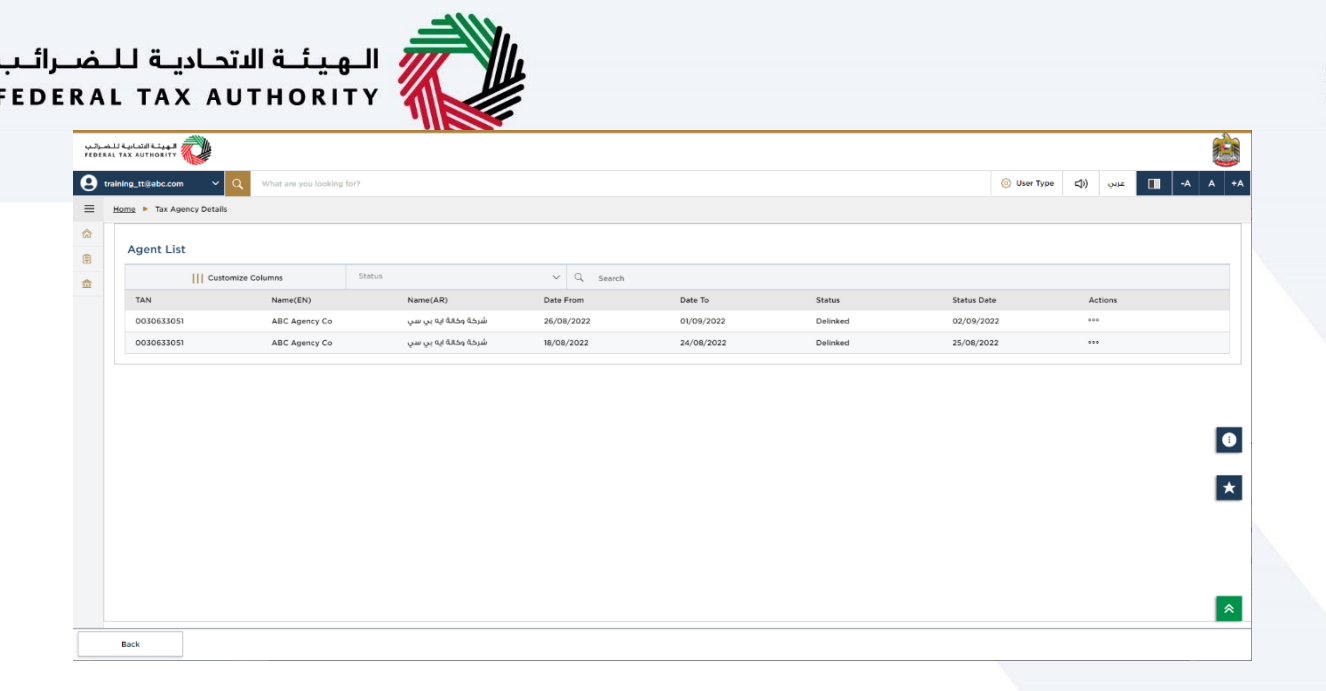

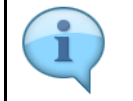

Once the delinking request is approved by the Tax Agency, the status in Tax Agent profile will be Delinked.

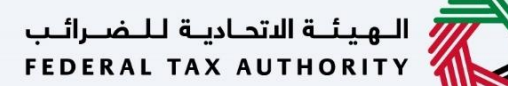

الهيئة الاتحادية للضرائب FEDERAL TAX AUTHORITY

<span id="page-15-0"></span>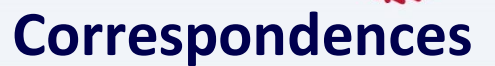

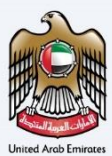

# امسارات تــاكـس<br>EMARATAX

#### Tax Agent will receive the following correspondences:

- Delinking request submission acknowledgement.
- Delinking request approval or rejection notification.

#### Tax Agent will receive the following correspondences, if they submit an escalation application to FTA:

- Escalation application submission acknowledgement.
- Escalation application approval by FTA.
- Escalation application rejection by FTA.
- Escalation application additional information requested by FTA.

#### Tax Agency will receive the following correspondences:

- Delinking request for approval.
- Reminder notification for completing the approval.
- Delinking request approval or rejection notification.

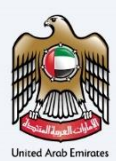

### Thank you